## **PXV...-F200-B17-V1D**

## **DataMatrix-Positioniersystem**

**Handbuch**

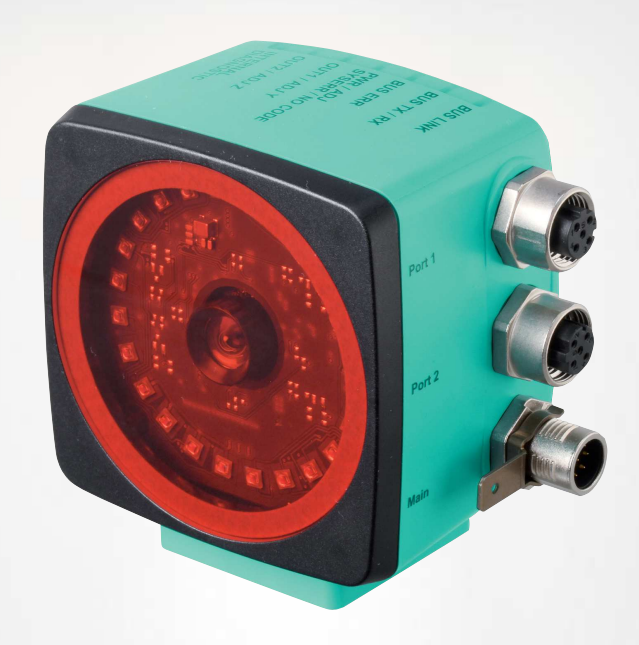

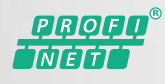

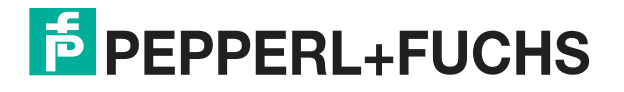

Your automation, our passion.

Es gelten die Allgemeinen Lieferbedingungen für Erzeugnisse und Leistungen der Elektroindustrie, herausgegeben vom Zentralverband Elektroindustrie (ZVEI) e. V. in ihrer neuesten Fassung sowie die Ergänzungsklausel: "Erweiterter Eigentumsvorbehalt".

#### **Weltweit**

Pepperl+Fuchs-Gruppe Lilienthalstr. 200 68307 Mannheim Deutschland Telefon: +49 621 776 - 0 E-Mail: info@de.pepperl-fuchs.com [https://www.pepperl-fuchs.com](http://pepperl-fuchs.com)

Inhaltsverzeichnis

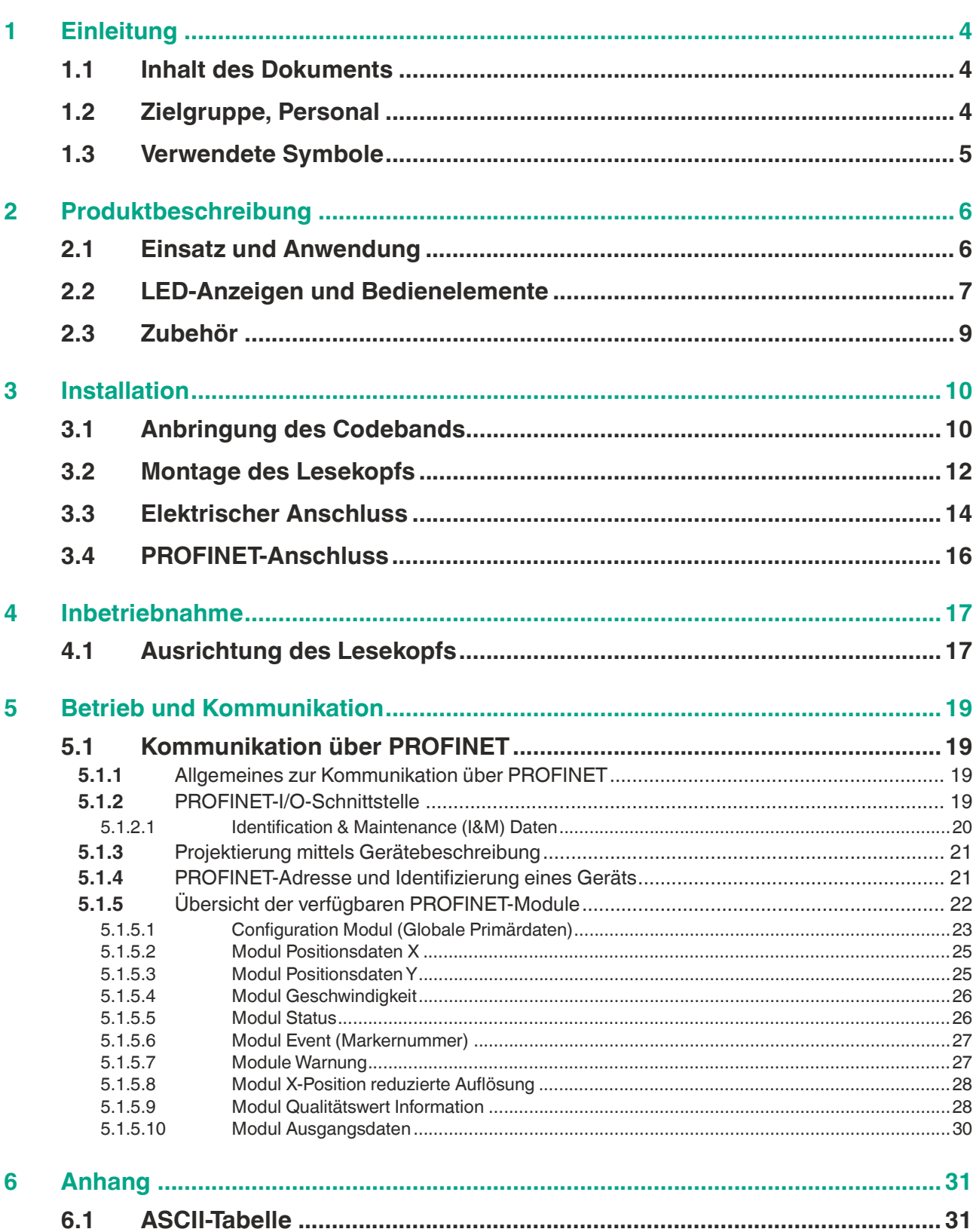

## **1 Einleitung**

#### **1.1 Inhalt des Dokuments**

<span id="page-3-1"></span><span id="page-3-0"></span>Dieses Dokument beinhaltet Informationen, die Sie für den Einsatz Ihres Produkts in den zutreffenden Phasen des Produktlebenszyklus benötigen. Dazu können zählen:

- Produktidentifizierung
- Lieferung, Transport und Lagerung
- Montage und Installation
- Inbetriebnahme und Betrieb
- Instandhaltung und Reparatur
- Störungsbeseitigung
- **Demontage**
- Entsorgung

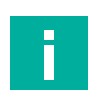

#### **Hinweis!**

Entnehmen Sie die vollständigen Informationen zum Produkt der weiteren Dokumentation im Internet unter www.pepperl-fuchs.com.

Die Dokumentation besteht aus folgenden Teilen:

- vorliegendes Dokument
- **Datenblatt**

Zusätzlich kann die Dokumentation aus folgenden Teilen bestehen, falls zutreffend:

- EU-Baumusterprüfbescheinigung
- EU-Konformitätserklärung
- Konformitätsbescheinigung
- Zertifikate
- Control Drawings
- Betriebsanleitung
- <span id="page-3-2"></span>weitere Dokumente

#### **1.2 Zielgruppe, Personal**

Die Verantwortung hinsichtlich Planung, Montage, Inbetriebnahme, Betrieb, Instandhaltung und Demontage liegt beim Anlagenbetreiber.

Nur Fachpersonal darf die Montage, Inbetriebnahme, Betrieb, Instandhaltung und Demontage des Produkts durchführen. Das Fachpersonal muss die Betriebsanleitung und die weitere Dokumentation gelesen und verstanden haben.

Machen Sie sich vor Verwendung mit dem Gerät vertraut. Lesen Sie das Dokument sorgfältig.

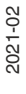

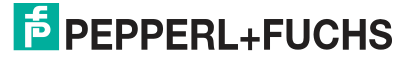

#### **1.3 Verwendete Symbole**

<span id="page-4-0"></span>Dieses Dokument enthält Symbole zur Kennzeichnung von Warnhinweisen und von informativen Hinweisen.

#### **Warnhinweise**

Sie finden Warnhinweise immer dann, wenn von Ihren Handlungen Gefahren ausgehen können. Beachten Sie unbedingt diese Warnhinweise zu Ihrer persönlichen Sicherheit sowie zur Vermeidung von Sachschäden.

Je nach Risikostufe werden die Warnhinweise in absteigender Reihenfolge wie folgt dargestellt:

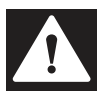

#### **Gefahr!**

Dieses Symbol warnt Sie vor einer unmittelbar drohenden Gefahr.

Falls Sie diesen Warnhinweis nicht beachten, drohen Personenschäden bis hin zum Tod.

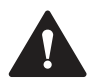

#### **Warnung!**

Dieses Symbol warnt Sie vor einer möglichen Störung oder Gefahr.

Falls Sie diesen Warnhinweis nicht beachten, können Personenschäden oder schwerste Sachschäden drohen.

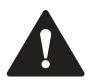

#### **Vorsicht!**

Dieses Symbol warnt Sie vor einer möglichen Störung.

Falls Sie diesen Warnhinweis nicht beachten, können das Produkt oder daran angeschlossene Systeme und Anlagen gestört werden oder vollständig ausfallen.

#### **Informative Hinweise**

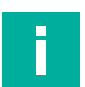

#### **Hinweis!**

Dieses Symbol macht auf eine wichtige Information aufmerksam.

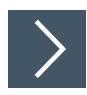

#### **Handlungsanweisung**

Dieses Symbol markiert eine Handlungsanweisung. Sie werden zu einer Handlung oder Handlungsfolge aufgefordert.

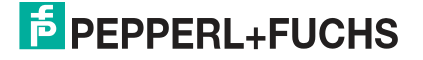

## **2 Produktbeschreibung**

#### **2.1 Einsatz und Anwendung**

<span id="page-5-1"></span><span id="page-5-0"></span>Das **DataMatrix-Positioniersystem** ist das Positioniersystem im Auflichtverfahren von Pepperl+Fuchs. Kernstück des Systems bildet der Lesekopf. Er besteht unter anderem aus einem Kameramodul mit integrierter Beleuchtungseinheit. Damit erfasst der Lesekopf Positionsmarken, welche zweidimensional als **DataMatrix-Codes** auf einem selbstklebenden Codeband aufgedruckt sind.

Das **Codeband** wird an einem festen Teil der Anlage montiert (z.B. Wand eines Fahrstuhlschachts oder die Tragschiene einer Elektrohängebahn). Die Montage des Lesekopfes erfolgt an einem sich parallel zum Codeband beweglichen "Fahrzeug" (z. B an der Fahrstuhlkabine oder am Fahrwerk einer Elektrohängebahn).

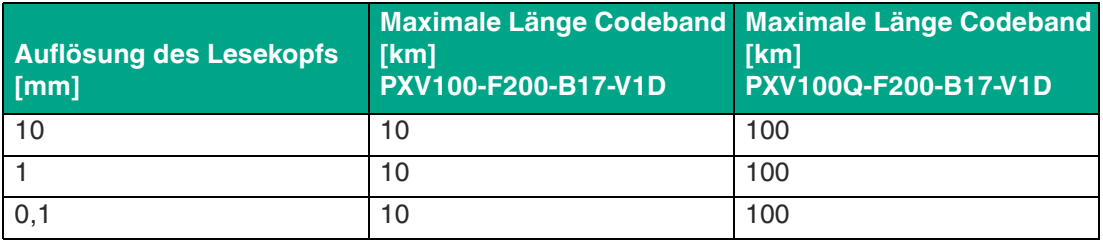

**Maximale Länge des Codebandes**

Die Codebandlänge von bis zu 10 km reicht auch für besonders große Anwendungen aus. Sie bietet gleichzeitig komfortable Reserven für Erweiterungen oder Systeme mit vielen Verzweigungen und parallelen Förderstrecken.

Durch seine ebenso umfassende wie einfache Parametrierfähigkeit, sowie frei konfigurierbare Ein- und Ausgänge kann der Lesekopf optimal an die jeweilige Anwendung angepasst werden.

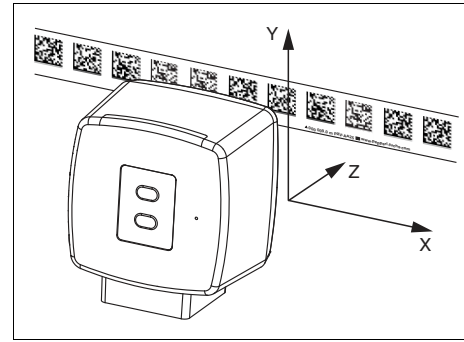

Abbildung 2.1 Schematische Darstellung Orientierung des Codebands und des Lesekopfs

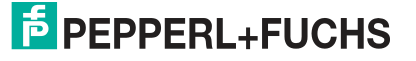

#### **2.2 LED-Anzeigen und Bedienelemente**

<span id="page-6-0"></span>Der Lesekopf verfügt über 7 Anzeige-LEDs zur optischen Funktionskontrolle und zur schnellen Diagnose.

Über die 2 Bedientasten an der Geräterückseite können Sie die Ausrichthilfe und den Parametriermodus aktivieren.

Taster 1 ist mit "ADJUST" und Taster 2 mit "CONFIG" beschriftet.

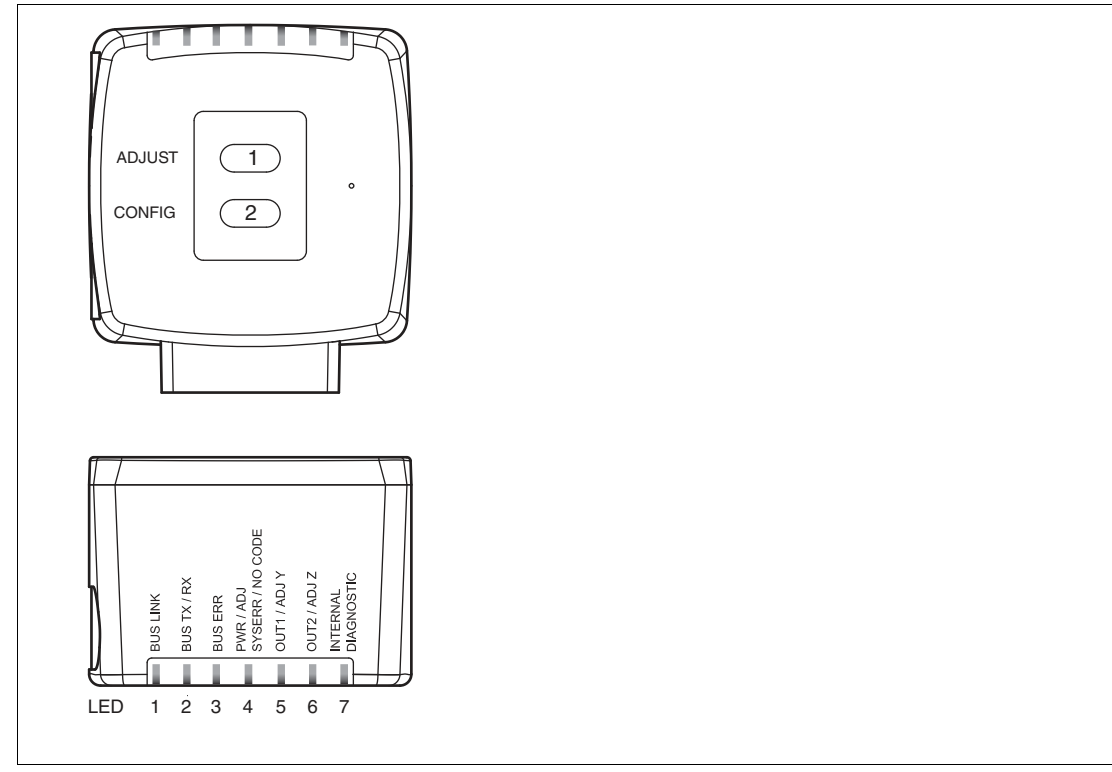

Abbildung 2.2 Übersicht LED-Anzeigen und Bedienelemente

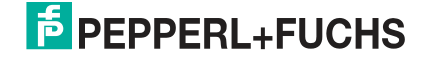

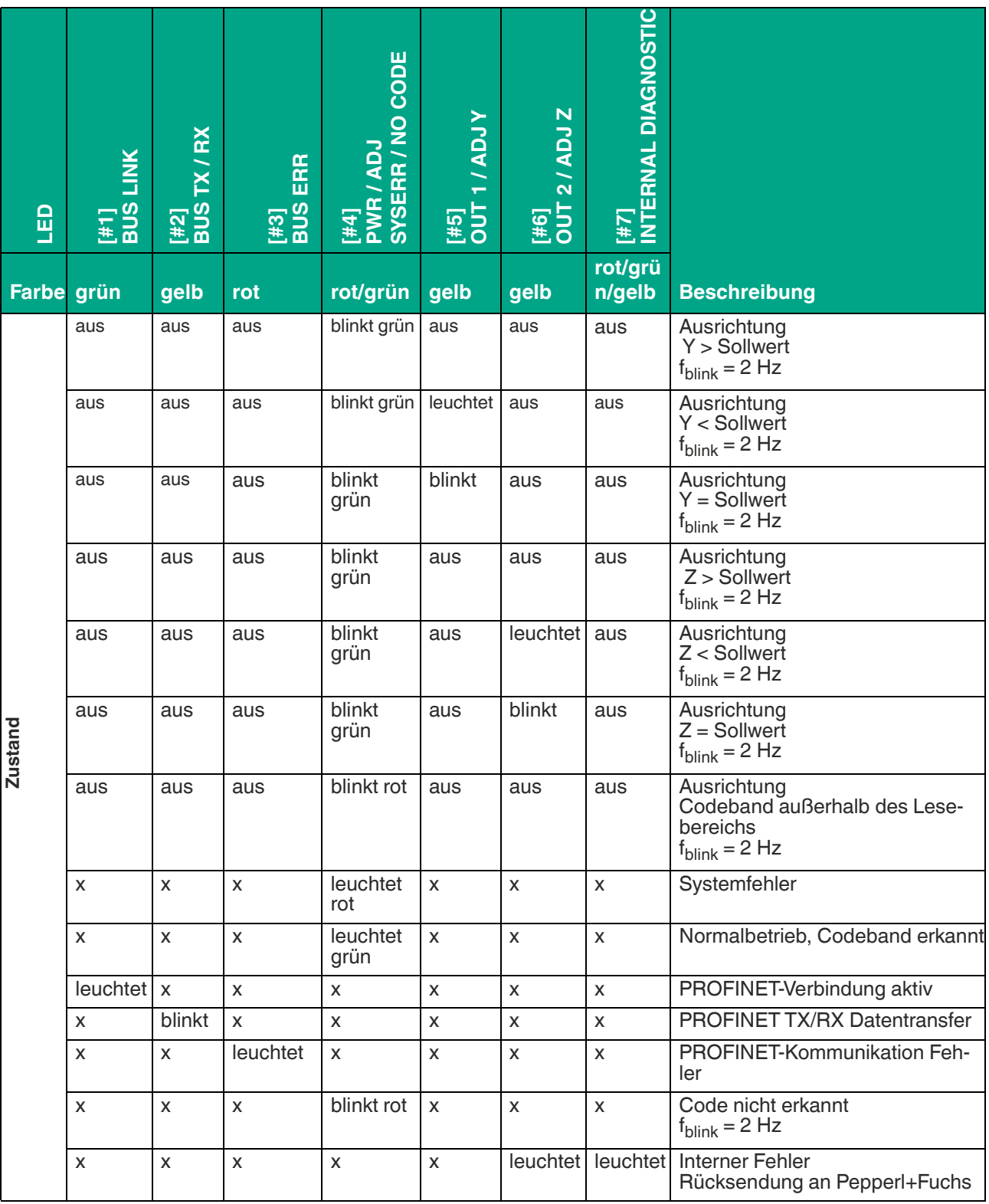

x = LED-Status hat keine Bedeutung

#### **2.3 Zubehör**

<span id="page-8-0"></span>Passendes Zubehör bietet Ihnen enormes Einsparpotenzial. So sparen Sie nicht nur bei der Erstinbetriebnahme viel Zeit und Arbeit, sondern auch beim Austausch und Service unserer Produkte.

Falls harte äußere Umgebungsbedingungen herrschen, kann entsprechendes Zubehör von Pepperl+Fuchs die Lebensdauer der eingesetzten Produkte verlängern.

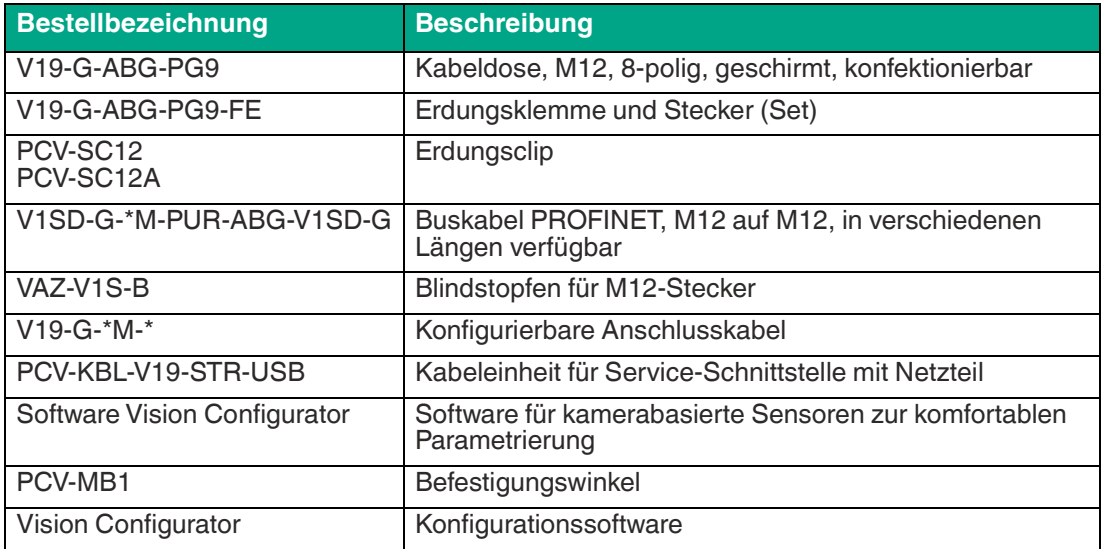

[Weite Informationen zum Zubehör finden Sie im Datenblatt des Lesekopfes unter www.pep](www.pepperl-fuchs.com)perl-fuchs.com.

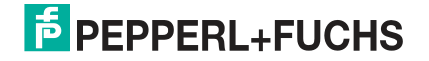

## **3 Installation**

## **3.1 Anbringung des Codebands**

#### <span id="page-9-1"></span><span id="page-9-0"></span>**Abmessungen des Codebands**

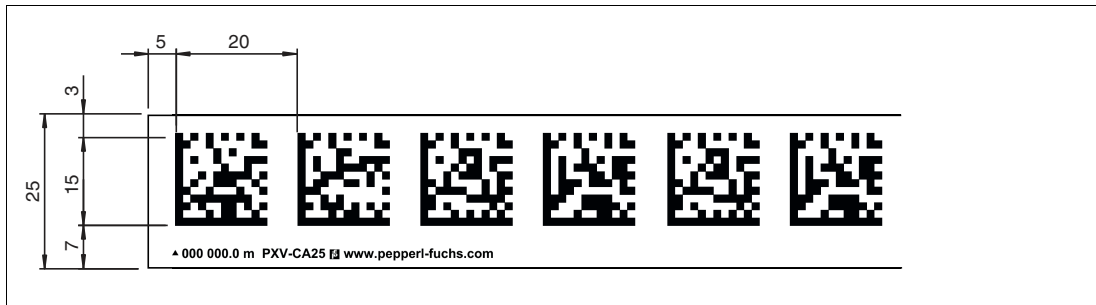

Das Codeband besteht aus silikonfreier Polyesterfolie. Am unteren Rand des Codebandes finden Sie alle 100 mm eine Positionsmarkierung (siehe "Abmessungen, Codeband"). Diese Positionsmarkierung dient u. a. dem exakten Positionieren des Codebands bei der Anbringung.

Die Rückseite des Codebands trägt einen permanent haftenden modifizierten Klebstoff auf Acrylatbasis. Bringen Sie das selbstklebende Codeband entlang des gewünschten Verfahrwegs an. Gehen Sie dazu wie folgt vor:

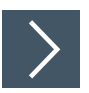

#### **Codeband anbringen**

- **1.** Reinigen Sie den Untergrund von fettigen oder öligen Anhaftungen und von Staub.
- **2.** Vergewissern Sie sich, dass der Untergrund trocken, sauber und tragfähig ist.
- **3.** Ziehen Sie die Schutzfolie am Anfang des Codebands einige Zentimeter weit ab. Setzen Sie das Codeband exakt an der gewünschten Startposition auf den Untergrund und drücken Sie es an.
- **4.** Kleben Sie nun das Codeband entlang des gewünschten Verfahrwegs. Beachten Sie dazu die folgenden Informationen:
- **5.** Ziehen Sie die Schutzfolie immer nur so weit ab, dass das Codeband nicht unbeabsichtigt verklebt. Achten Sie beim Verkleben des Codebands darauf, dass sich keine Falten oder Blasen bilden.

Nach 72 Stunden ist der Kleber des Codebands ausgehärtet.

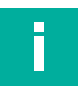

#### **Hinweis!**

#### **Thermische Ausdehnung des Codebands**

Der Wärmeausdehnungskoeffizient des verklebten Codebands soll dem Wärmeausdehnungskoeffizienten des Untergrunds entsprechen. Beachten Sie dies z. B. bei der Anbringung über Dehnungsfugen hinweg.

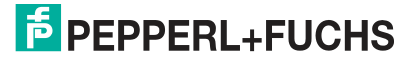

#### **Codebänder mit Anfangsposition 0 m**

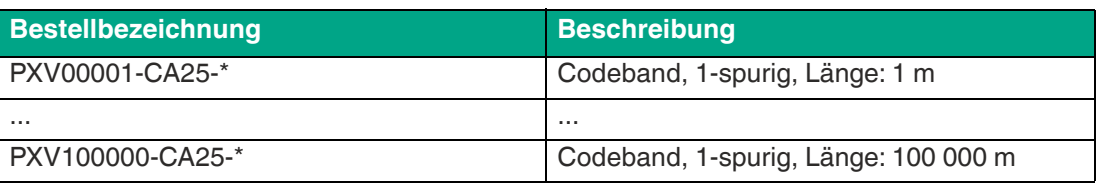

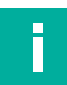

#### **Hinweis!**

#### **Dehnungsfugen und Codebänder**

Bei großen Streckenlängen werden in der Anlagenstruktur Dehnungsfugen vorhanden sein. Hier empfehlen wir, das Codeband zu unterbrechen. Die dadurch entstehende Lücke darf 75 mm nicht überschreiten.

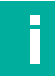

#### **Hinweis!**

#### **Steigungs- und Gefällstrecken**

Wenn Sie das Codeband über Steigungs- oder Gefällstrecken hinweg anbringen, schneiden Sie das Codeband am Übergang zur Horizontalen mehrfach in der dargestellten Art und Weise ein.

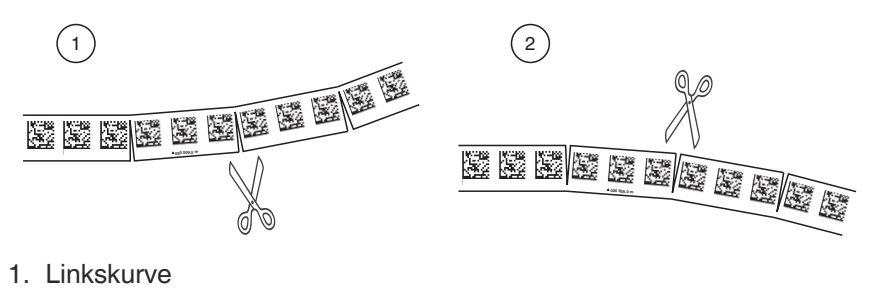

2. Rechtskurve

Wenn der Lesekopf beim Verfahren entlang der X-Achse die Null-Linie verlässt, kann der Schwellwert eine Abweichung haben. Überschreitet die Abweichung den definierten Schwellwert, dann wird ein Warning-Code ausgegeben.

2021-02

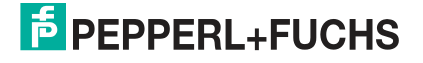

#### **3.2 Montage des Lesekopfs**

#### <span id="page-11-0"></span>**Lesekopf montieren**

Vergewissern Sie sich, dass Sie den Lesekopf stabil montieren können. Stellen Sie vor der Montage sicher, dass die Führung des beweglichen Anlagenteils so beschaffen ist, dass im laufenden Betrieb der Schärfentiefebereich des Lesekopfs nie verlassen wird.

- **1.** Montieren Sie den Lesekopf am beweglichen Teil der Anlage mit 4 Schrauben am Befestigungsflansch des Lesekopfs.
- **2.** Montieren Sie den Lesekopf **vertikal** so, dass die Optik des Lesekopfs mit Ringlicht und Kameramodul zum Codeband hin ausgerichtet ist.

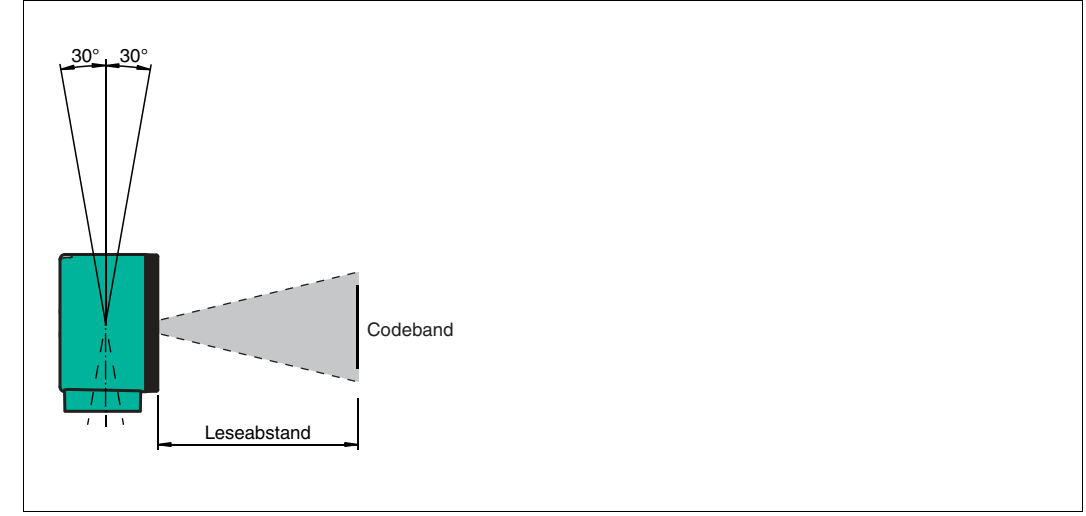

Abbildung 3.1 Toleranz vertikale Ausrichtung

**3.** Alternativ montieren Sie den Lesekopf **horizontal** so, dass die Optik des Lesekopfs mit Ringlicht und Kameramodul zum Codeband hin ausgerichtet ist.

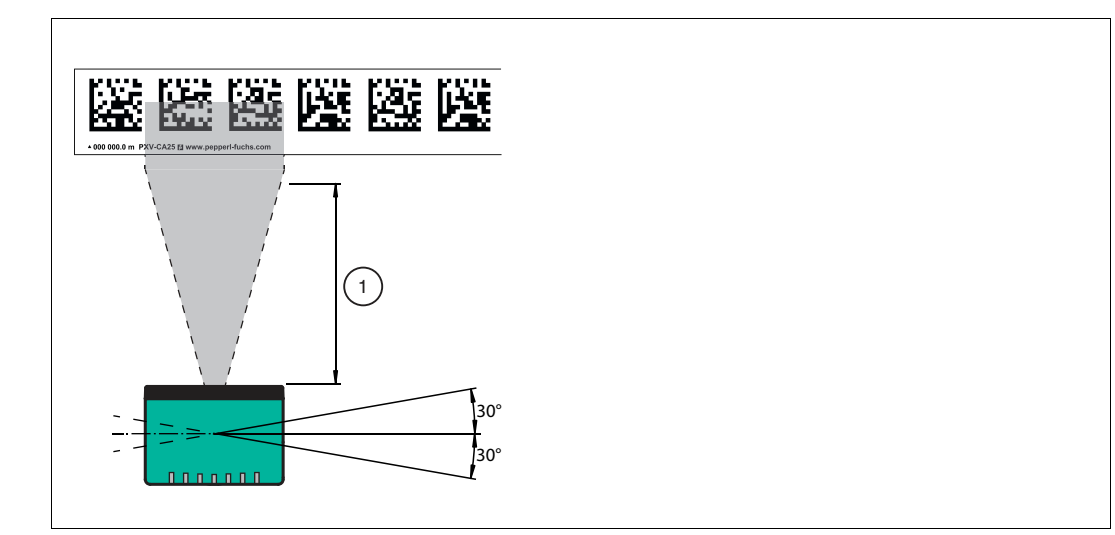

Abbildung 3.2 Toleranz horizontale Ausrichtung

- **1** Leseabstand
- **4.** Kontrollieren Sie, dass der Abstand des Lesekopfs zum Codeband dem Leseabstand des Lesekopfs entspricht:

2021-02

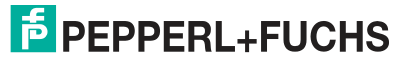

#### **Optimaler Leseabstand (Z-Achse)**

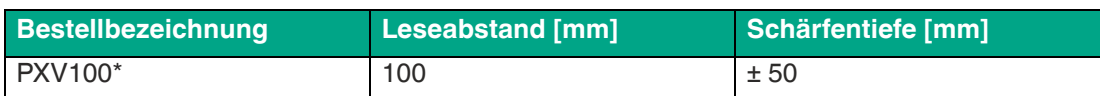

#### **Abmessungen des Lesekopfs**

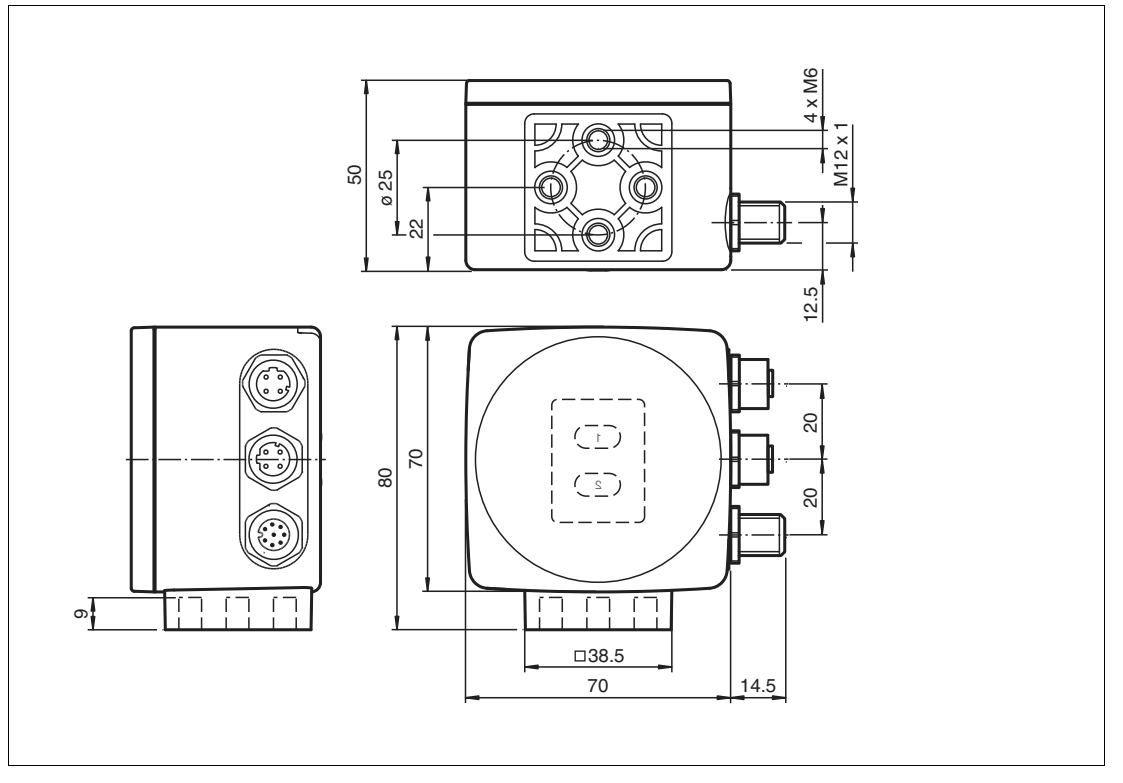

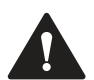

#### **Vorsicht!**

Wählen Sie die Länge der Befestigungsschrauben so, dass die Einschraubtiefe in die Gewindeeinsätze am Lesekopf max. 8 mm beträgt.

Der Einsatz längerer Schrauben kann zu einer Beschädigung des Lesekopfs führen.

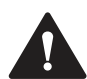

#### **Vorsicht!**

Das maximale Drehmoment der Befestigungsschrauben darf 9 Nm nicht übersteigen.

 Ein Anziehen der Schrauben mit größerem Drehmoment kann zu einer Beschädigung des Lesekopfs führen.

#### **3.3 Elektrischer Anschluss**

<span id="page-13-0"></span>Der Lesekopf wird mit einem 8-poligen Gerätestecker M12 x 1 an der Gehäuseseite mit der Bezeichnung **"Main"** angeschlossen. Dieser Anschluss ermöglicht Spannungsversorgung und Kommunikation mit Peripheriegeräten in einem. Außerdem sind an diesem Anschluss die konfigurierbaren Eingänge und Ausgänge des Lesekopfs verfügbar.

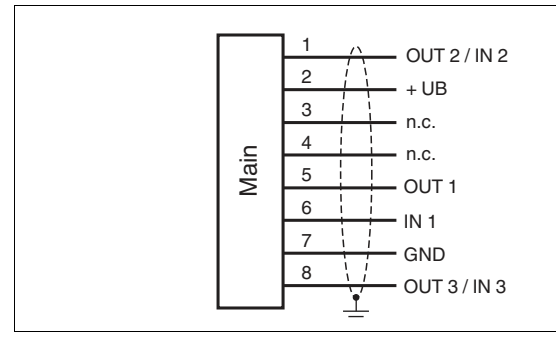

**Steckerbelegung**

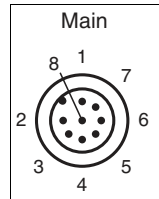

#### **Farbzuordnung**

Kabeldosen von Pepperl+Fuchs sind gemäß EN60947-5-2 gefertigt. Bei Verwendung einer Kabeldose mit offenem Leitungsende vom Typ V19-... am Anschluss **Main** gilt folgende Farbzuordnung:

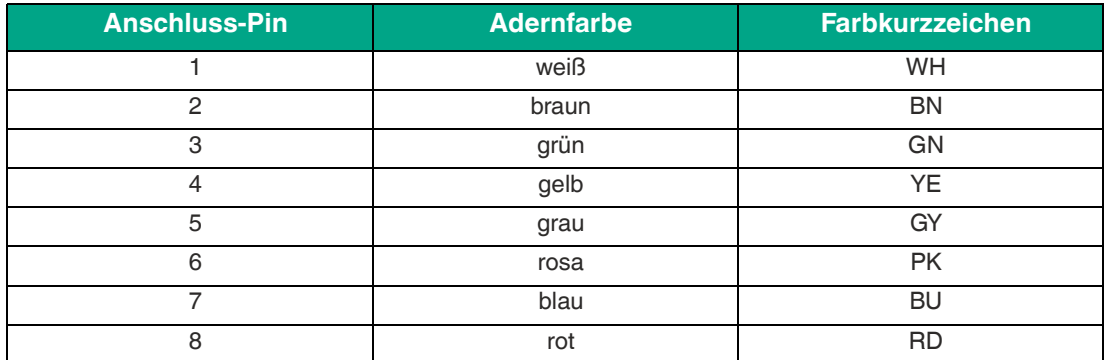

## **E** PEPPERL+FUCHS

#### **Abschirmung von Leitungen**

Das Abschirmen ist eine Maßnahme zur Dämpfung elektromagnetischer Störungen. Damit diese Störströme nicht selbst zur Störquelle werden, ist eine niederohmige bzw. impedanzarme Verbindung zum Schutzleiter bzw. Potenzialausgleich besonders wichtig. Verwenden Sie nur Anschlussleitungen mit Schirmgeflecht. Vermeiden Sie Anschlussleitungen mit Folienschirm, weil dies die Leitungskapazitäten erhöhen würde. Die Abschirmung wird beidseitig aufgelegt, d. h. im Schaltschrank bzw. an der SPS **und** am Lesekopf. Die als Zubehör erhältliche Erdungsklemme ermöglicht das einfache Einbeziehen in den Potenzialausgleich.

In Ausnahmefällen kann eine einseitige Anbindung günstiger sein, wenn

- keine Potenzialausgleichsleitung verlegt ist bzw. keine Potenzialausgleichsleitung verlegt werden kann.
- ein Folienschirm verwendet wird.

Bei der Abschirmung müssen ferner folgende Punkte beachtet werden:

- Verwenden Sie Kabelschellen aus Metall, die die Abschirmung großflächig umschließen.
- Legen Sie den Kabelschirm direkt nach Eintritt in den Schaltschrank auf die Potenzialausgleichsschiene.
- Führen Sie Schutzerdungsanschlüsse sternförmig zu einem gemeinsamen Punkt.
- Verwenden Sie für die Erdung möglichst große Leitungsquerschnitte.

#### **Zusätzlicher Erdungsanschluss**

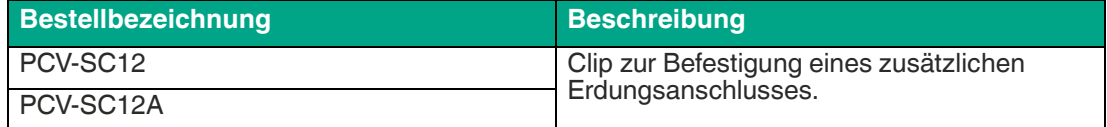

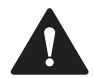

#### **Vorsicht!**

Beschädigung des Geräts

Anschließen von Wechselspannung oder zu hoher Versorgungsspannung kann das Gerät beschädigen oder die Gerätefunktion stören.

Falscher elektrischer Anschluss durch Verpolung kann das Gerät beschädigen oder die Gerätefunktion stören.

Gerät an Gleichspannung (DC) anschließen. Stellen Sie sicher, dass die Höhe der Versorgungsspannung im spezifizierten Bereich des Geräts liegt. Stellen Sie sicher, dass die Anschlussdrähte der verwendeten Kabeldose richtig angeschlossen sind.

#### **3.4 PROFINET-Anschluss**

<span id="page-15-0"></span>Der Anschluss des Lesekopfs an PROFINET erfolgt über zwei 4-polige D-kodierte Gerätebuchsen M12 x 1 **Profinet 1** und **Profinet 2** an der Gehäuseseite.

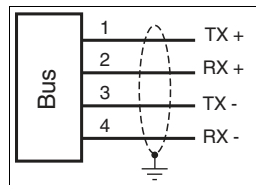

Abbildung 3.3 Anschlussdiagramm PROFINET

**Steckerbelegung**

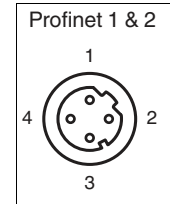

Abbildung 3.4 Steckerbelegung PROFINET

[Geeignete PROFINET-Kabel finden Sie im Zubehör auf dem Datenblatt des Lesekopfes unter](www.pepperl-fuchs.com)  www.pepperl-fuchs.com.

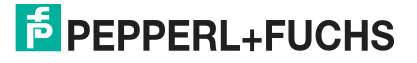

## **4 Inbetriebnahme**

#### **4.1 Ausrichtung des Lesekopfs**

<span id="page-16-1"></span><span id="page-16-0"></span>Zur einfachen optimalen Ausrichtung des Lesekopfs relativ zum Codeband in der Y-Koordinate und der Z-Koordinate bietet der Lesekopf eine integrierte Ausrichthilfe.

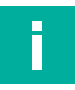

#### **Hinweis!**

Die Ausrichthilfe können Sie nur innerhalb von 10 Minuten nach dem Einschalten des Lesekopfs aktivieren.

Bei Bedarf können Sie den Lesekopf jederzeit aus dem Normalbetrieb in den Parametrierbetrieb umschalten. Drücken Sie dazu Taste 1 an der Rückseite des Lesekopfs mindestens 2 Sekunden.

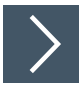

#### **Ausrichthilfe nutzen**

**1.** Drücken Sie die Taste 1 länger als 2 Sekunden.

 Wenn der Lesekopf das Codeband erkannt hat, blinkt die LED 2 grün. Wenn der Lesekopf das Codeband nicht erkannt hat, blinkt die LED 2 rot. .

**2.** Stellen Sie den optimalen Abstand Z des Lesekopfs zum Codeband her, so dass die gelbe LED 5 im Gleichtakt mit der grünen LED 2 blinkt.

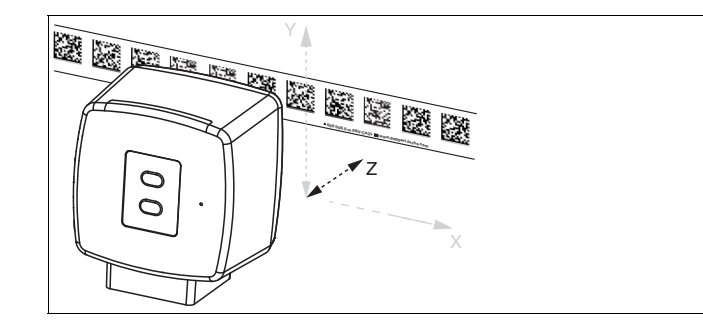

Abbildung 4.1 Abstand Z

**Z-Ausrichtung:**

Abstand von Kamera zu Codeband zu klein: Gelbe LED 5 leuchtet. Abstand von Kamera zu Codeband zu groß: Gelbe LED 5 erlischt. Abstand von Kamera zu Codeband im Sollbereich: LED 5 und LED 2 blinken im Gleichtakt gelb und grün.

**3.** Richten Sie den Lesekopf in Y-Achse optimal zum Codeband aus, so dass die gelbe LED 4 im Gleichtakt mit der grünen LED 2 blinkt.

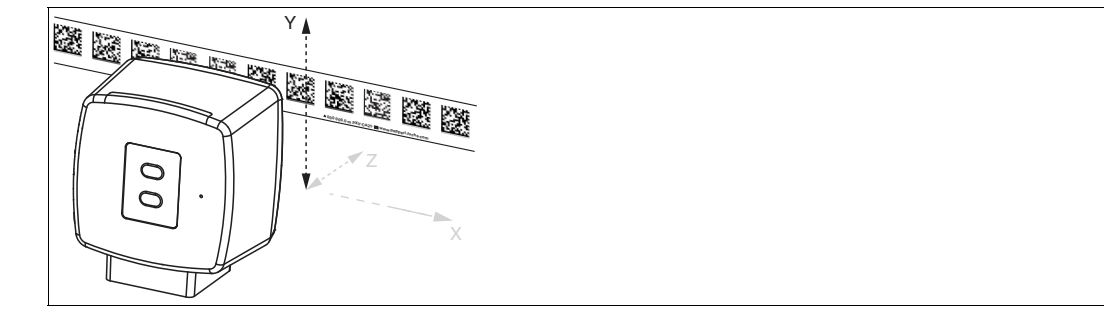

Abbildung 4.2 Abstand Y

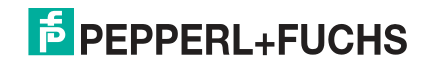

#### **Y-Ausrichtung:**

Lesekopf relativ zu Codeband zu tief: Gelbe LED 4 leuchtet. Lesekopf relativ zu Codeband zu hoch: Gelbe LED 4 erlischt. Ausrichtung des Lesekopfs im Sollbereich: LED 4 und LED 2 blinken im Gleichtakt gelb und grün.

**4.** Um die Ausrichthilfe zu beenden, drücken SIe kurz auf Taste 1.

Der Lesekopf wechselt in den Normalbetrieb.

## <span id="page-18-0"></span>**5 Betrieb und Kommunikation**

#### **5.1 Kommunikation über PROFINET**

#### **5.1.1 Allgemeines zur Kommunikation über PROFINET**

<span id="page-18-2"></span><span id="page-18-1"></span>PROFINET ist ein offener Standard für die industrielle Automatisierung, der auf Industrial Ethernet beruht. PROFINET integriert die Informationstechnologie mit den etablierten Standards wie TCP/IP und XML in die Automatisierungstechnik.

Innerhalb von PROFINET ist PROFINET IO das Kommunikationskonzept für den Aufbau dezentraler Applikationen. Das heißt, dezentrale Feldgeräte werden durch PROFINET IO eingebunden. Dabei wird die gewohnte IO-Sicht von PROFIBUS DP verwendet, bei der die Nutzdaten der Feldgeräte zyklisch in das Prozessabbild der Steuerung übertragen werden. PROFINET IO beschreibt ein Gerätemodell, das sich an den Grundzügen von PROFIBUS DP orientiert und aus Steckplätzen (Slots) und Kanälen besteht. Die Eigenschaften der Feldgeräte sind durch eine Generic Station Description Markup Language (GSDML) auf XML-Basis beschrieben. Das Engineering von PROFINET IO erfolgt genauso, wie es Systemintegratoren von PROFIBUS DP seit langem gewohnt sind. Dabei werden die dezentralen Feldgeräte in der Projektierung einer Steuerung zugeordnet.

PROFINET IO unterscheidet die folgenden 3 Gerätetypen:

- IO-Controller: Steuerung, in der das Automatisierungsprogramm abläuft.
- IO-Device: Dezentral zugeordnetes Feldgerät, das einem IO-Controller zugeordnet ist.
- IO-Supervisor: Programmiergerät/PC mit Inbetriebnahme- und Diagnosefunktionen.

#### **5.1.2 PROFINET-I/O-Schnittstelle**

<span id="page-18-3"></span>Der Lesekopf funktioniert als PROFINET-I/O-Device, das im Betrieb zyklisch mit dem zugeordneten PROFINET-I/O-Controller kommuniziert.

Die PROFINET-Schnittstelle des Lesekopfs unterstützt die folgenden Eigenschaften:

- Übertragungsrate von 100 Mbit/s
- Real-Time-Kategorie (RT)
- Funktionsumfang gemäß **Conformance Class B**
- Identification & Maintenance-Funktionen (I&M) IM0 ... IM4

#### **5.1.2.1 Identification & Maintenance (I&M) Daten**

<span id="page-19-0"></span>Identification&Maintenance-Daten (I&M-Daten) sind in einem Gerät gespeicherte Informationen. Die I&M-Daten identifizieren ein Gerät innerhalb einer Anlage eindeutig. Dabei enthalten die Identification-Daten (I-Daten) die Informationen zum Gerät, z. B. Artikelnummer und Gerätebezeichnung. Identification-Daten können nicht geändert werden.

Maintenance-Daten (M-Daten) enthalten Informationen zum Gerät in der Anlage, z. B. Einbauort und Einbaudatum. Maintenance-Daten werden beim Einbau initial in das Gerät gespeichert. Maintenance-Daten können geändert werden.

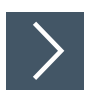

#### **I&M-Daten aufrufen und bearbeiten**

Mit der Software Step7 von Siemens können Sie die I&M-Daten anzeigen und ändern.

- **1.** Öffnen Sie dazu die Hardwarekonfiguration **HW Konfig** und rufen dort das Menü "Zielsystem" auf.
- **2.** Öffnen Sie eine der folgenden Funktionen:
	- "Baugruppen-Identifikation laden"
	- "Baugruppen-Identifikation laden in PG"

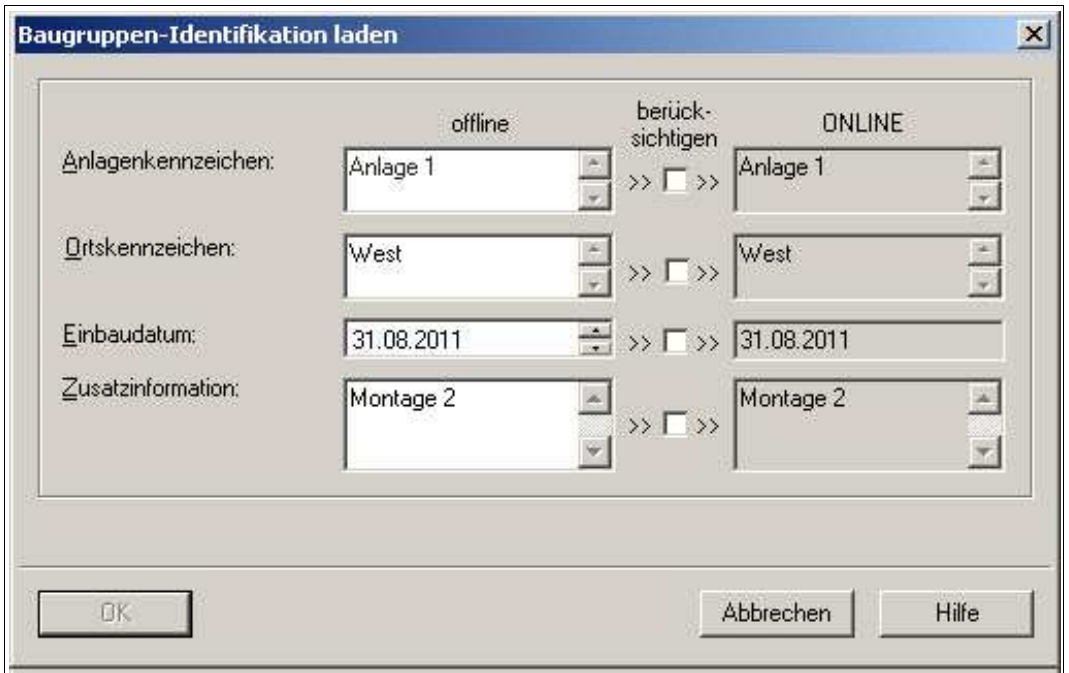

Abbildung 5.1

- **3.** Lesen bzw. bearbeiten Sie je nach Erfordernis die folgenden I&M-Daten:
	- I&M-Daten 1: Anlagenkennzeichen, Ortskennzeichen
	- I&M-Daten 2: Einbaudatum
	- I&M-Daten 3: Zusatzinformationen

2021-02

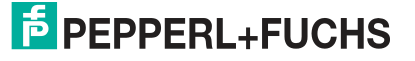

#### **5.1.3 Projektierung mittels Gerätebeschreibung**

<span id="page-20-0"></span>Ein Feldgerät wird wie bei PROFIBUS DP über eine Gerätebeschreibung in das Projektierungswerkzeug eingebunden. Die Eigenschaften des Feldgeräts werden in der GSD-Datei beschrieben. Die GSD-Datei enthält die Daten des Feldgeräts, die Sie benötigen, um das Gerät in einem PROFINET-Netzwerk zu betreiben. Dazu zählen technische Merkmale und Informationen zur Kommunikation.

Die GSD-Datei importieren Sie in ein Projektierungswerkzeug. Ordnen Sie wie gewohnt den einzelnen Kanälen der Feldgeräte Peripherie-Adressen zu. Die Peripherie-Eingangsadressen enthalten die empfangenen Daten. Das Anwenderprogramm wertet diese aus und verarbeitet sie. Das Anwenderprogramm bildet die Peripherie-Ausgangswerte und gibt sie an die Auswerteeinheit.

Wenn die Projektierung abgeschlossen ist, erhält der IO-Controller die Projektierungsdaten und die Konfigurationsdaten. Die Feldgeräte werden automatisch vom IO-Controller parametriert und konfiguriert.

#### **GSD-Datei herunterladen**

Sie finden die passende GSD-Datei auf der Produktdetailseite des Geräts im Bereich **Software**.

[Um auf die Produktdetailseite des Geräts zu gelangen, rufen Sie http://www.pepperl-fuchs.com](http://www.pepperl-fuchs.com)  auf und geben Sie z. B. die Produktbezeichnung oder Artikelnummer in die Suchfunktion ein.

#### **5.1.4 PROFINET-Adresse und Identifizierung eines Geräts**

<span id="page-20-1"></span>Jedes PROFINET-IO-Gerät verfügt über eine eindeutige Geräte-Identifizierung. Diese Geräte-Identifizierung setzt sich zusammen aus:

- einer eigenen **MAC-Adresse**. Diese MAC-Adresse ist auf der Rückseite des Geräts aufgedruckt.
- einem **Gerätenamen**. Im Auslieferungszustand lautet der Gerätename pcv-f200.
- einer **IP-Adresse**. Im Auslieferungszustand lautet die IP-Adresse 192.168.2.2.

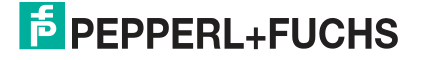

## **5.1.5 Übersicht der verfügbaren PROFINET-Module**

#### <span id="page-21-0"></span>**Kombination Gerätevariante und Module**

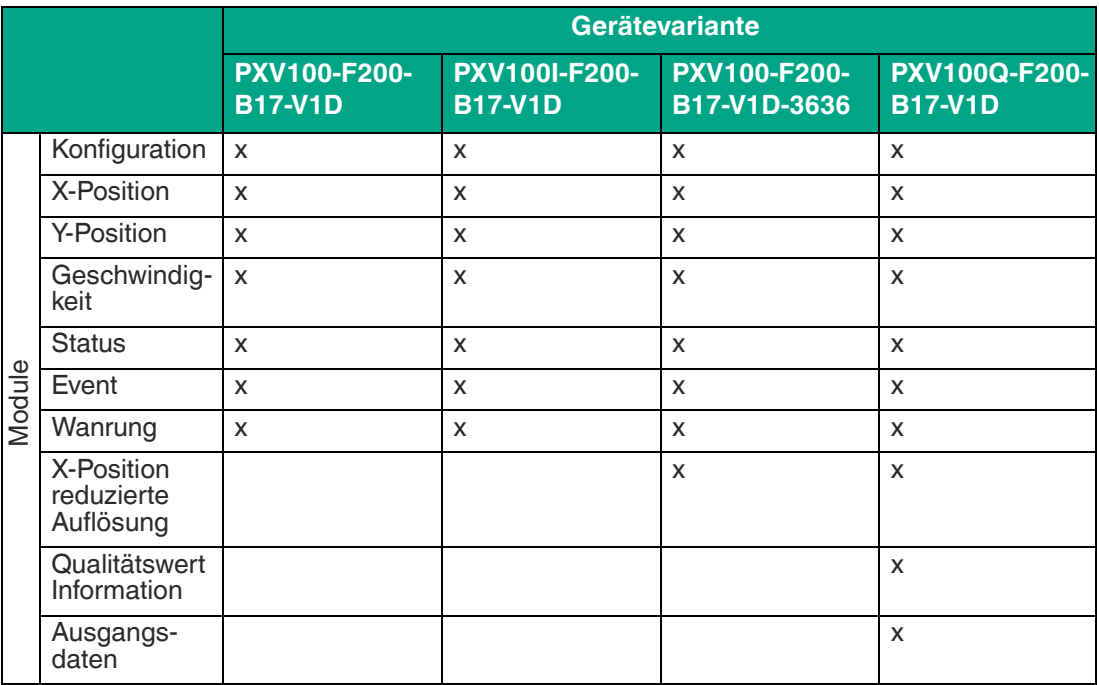

#### **Beschreibung der Module**

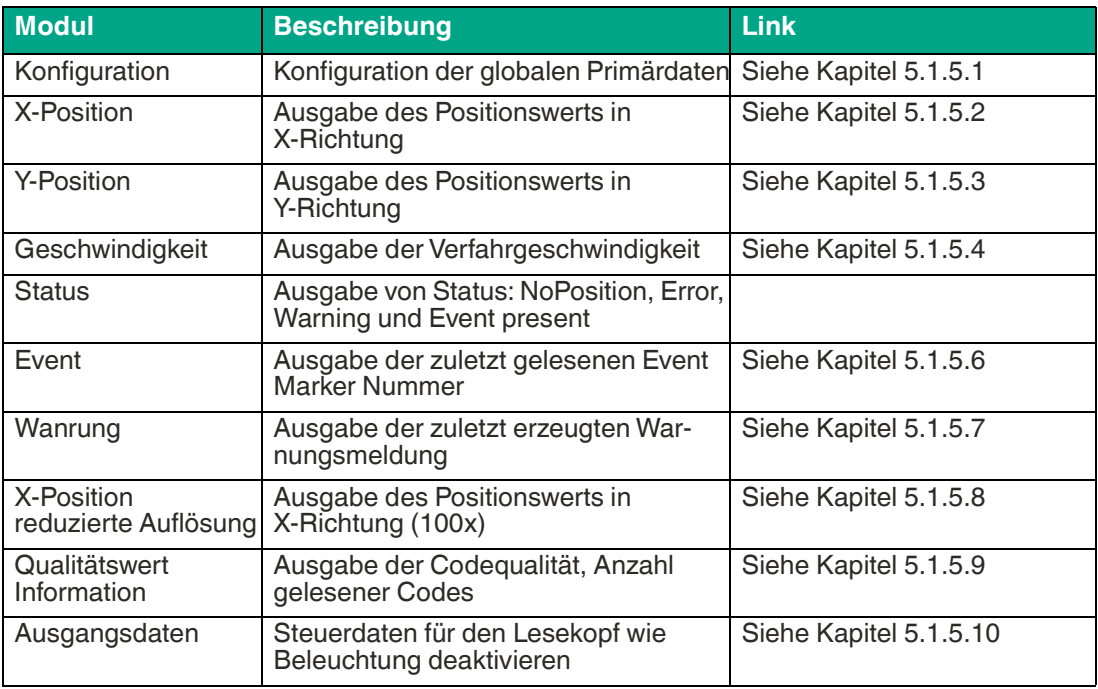

Betrieb und Kommunikation

#### <span id="page-22-1"></span>**5.1.5.1 Configuration Modul (Globale Primärdaten)**

<span id="page-22-0"></span>Mit den globalen Primärdaten parametrieren Sie den Lesekopf über PROFINET. Die globalen Primärdaten werden immer komplett an den Lesekopf übertragen.

Module Ident Number 0x00000012

Submodule Ident Number 0x00000102

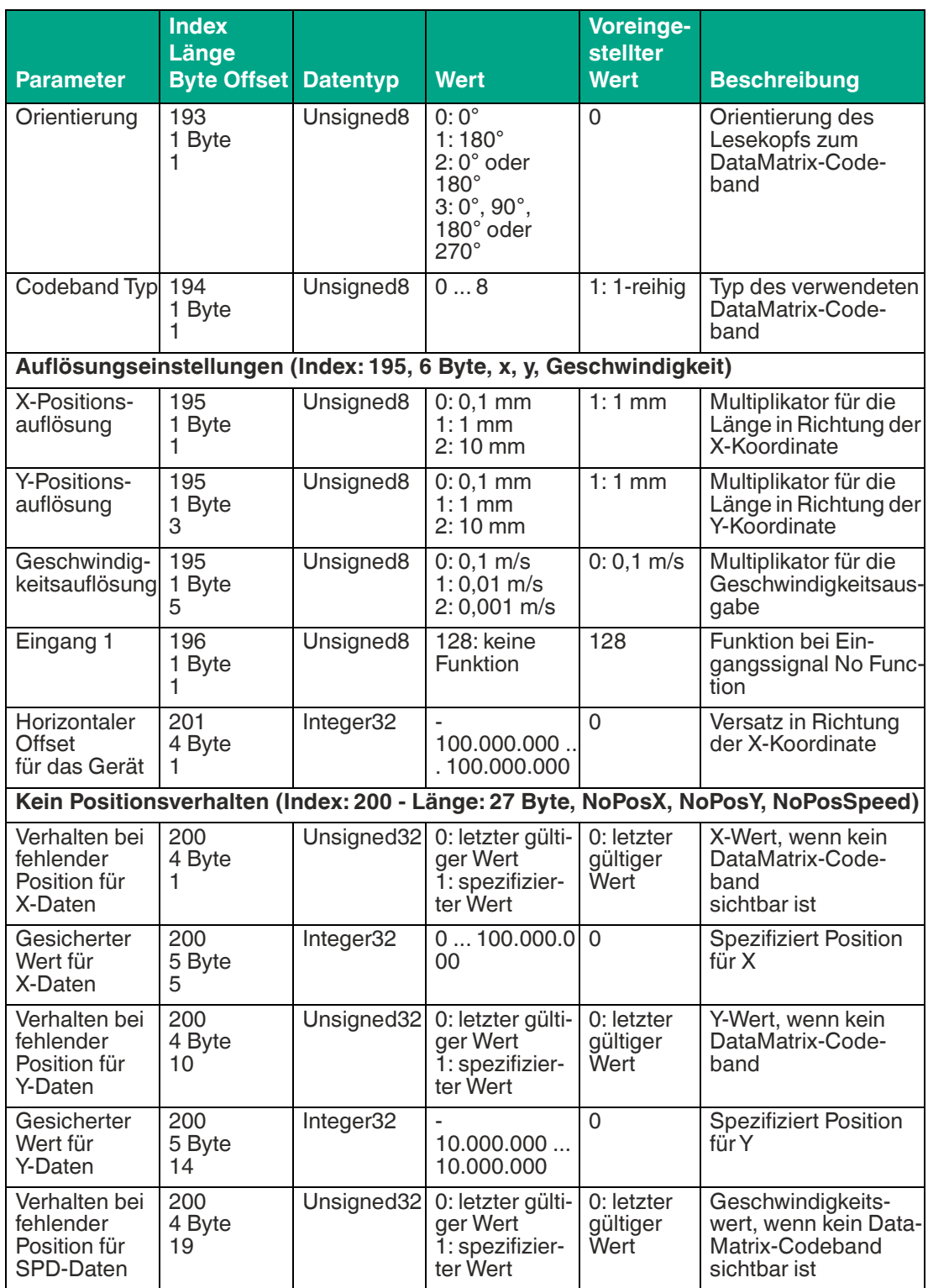

2021-02

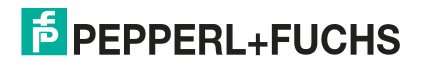

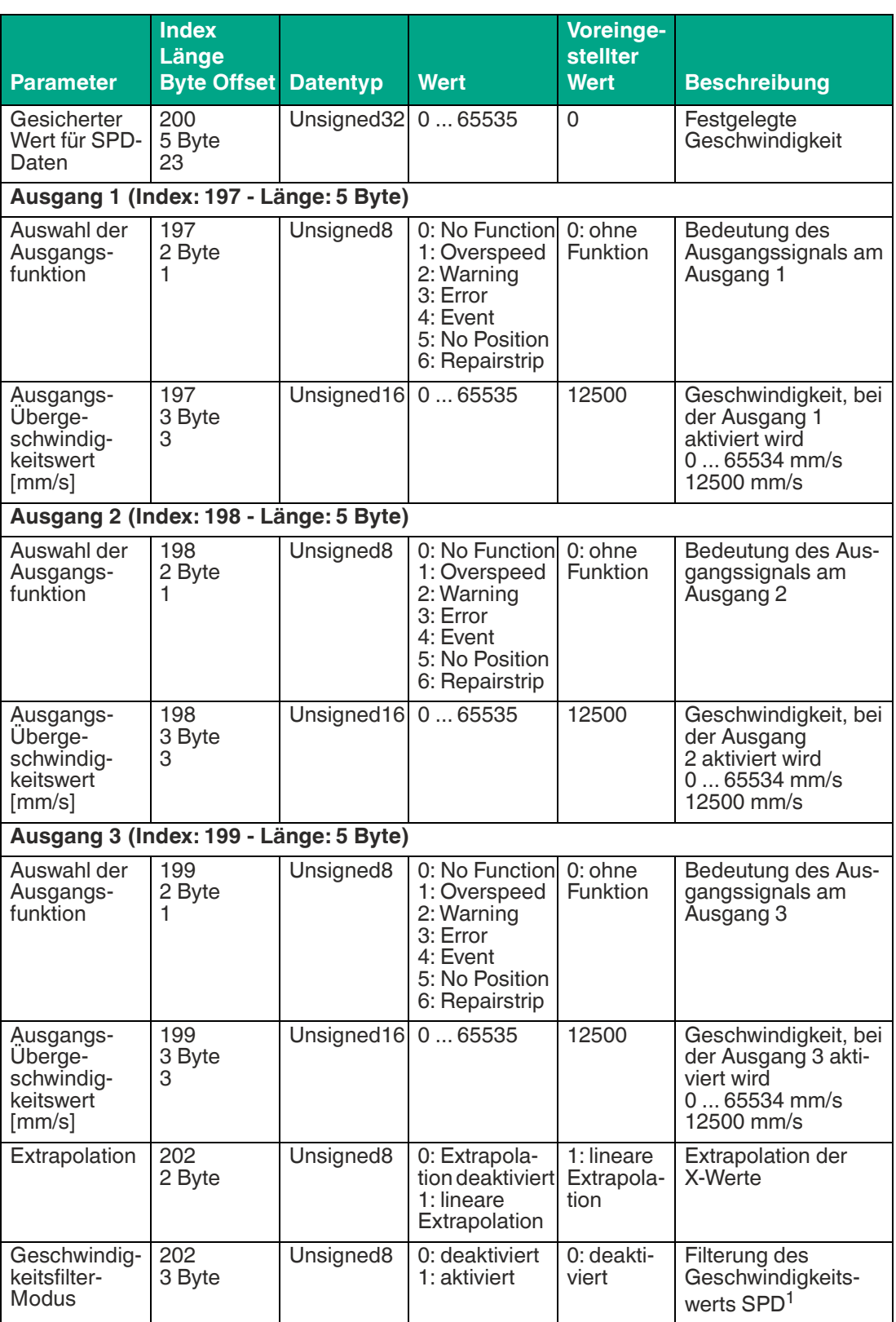

1. Bei Variante PXV100Q-F200-B17-V1D verfügbar. Bei Variante PXV100-F200-B17-V1D-3636 standardmäßig aktiv.

#### <span id="page-24-2"></span>**5.1.5.2 Modul Positionsdaten X**

<span id="page-24-0"></span>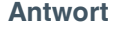

 $\overline{2}$ 

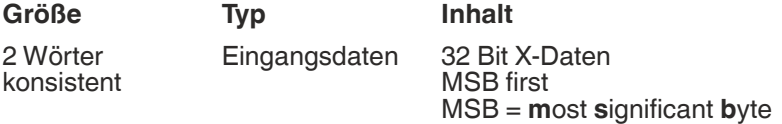

**Datentyp**: Integer32

**Wertebereich**: 0 ... 100.000.000

**Auflösung**: 0,1 mm, 1 mm, 10 mm, binär codiert (Gemäß X-Positionsauflösung im KonfigurationsmodulI)

**Beispiel**: Int = 1000 entspricht Pos 1000 bei eingestellter Auflösung 1 mm = 1000mm Bei Standard PXV-Typen mit Auflösung 1 mm und 10 mm:  $L_{max} = 10,00$  km = 10.000.000 mm Bei Variante PXV100Q-F200-B17-V1D L<sub>max</sub> = 100,00 km = 100.000.000 mm

Modul Ident Number: 0x00000013 Submodule Ident Number: 0x00000103

#### <span id="page-24-3"></span>**5.1.5.3 Modul Positionsdaten Y**

<span id="page-24-1"></span>**Antwort**

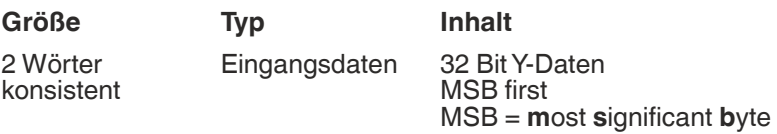

#### **Datentyp**: Integer32

Wertebereich: bei Auflösung 1mm/ 10 mm: Y<sub>max</sub> = ± 35

**Auflösung**: 0,1 mm, 1 mm, 10 mm, binär codiert mit Zweierkomplement

**Beispiel**: bei Auflösung 0,1 mm: Y<sub>max</sub> = ± 25 mm

Modul Ident Number: 0x00000014 Submodule Ident Number: 0x00000104

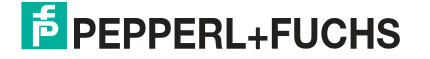

#### <span id="page-25-2"></span>**5.1.5.4 Modul Geschwindigkeit**

#### <span id="page-25-0"></span>**Antwort**

**Größe Typ Inhalt** 1 Wort konsistent Eingangsdaten 16 Bit Geschwindigkeitsdaten<br>Auflösung: 0,1 m/s, 0,01 m/s, 0,001 m/s, binär codiert

**Datentyp**: Integer16 **Wertebereich**: 0 ... 65535

**Beispiel:** Geschwindigkeit = 4,7 m/s --> Geschwindigkeitsausgabe = 47 bei Auflösung 0,1 m/s 65535 bei unbekannter Geschwindigkeit

Modul Ident Number: 0x00000015 Submodule Ident Number: 0x00000105

**5.1.5.5 Modul Status**

<span id="page-25-1"></span>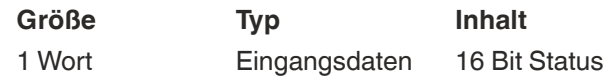

**Datentyp**: Unsigned16 **Wertebereich**: siehe nachfolgende Tabelle

Modul Ident Number: 0x00000016 Submodule Ident Number: 0x00000106

#### **Antwort**

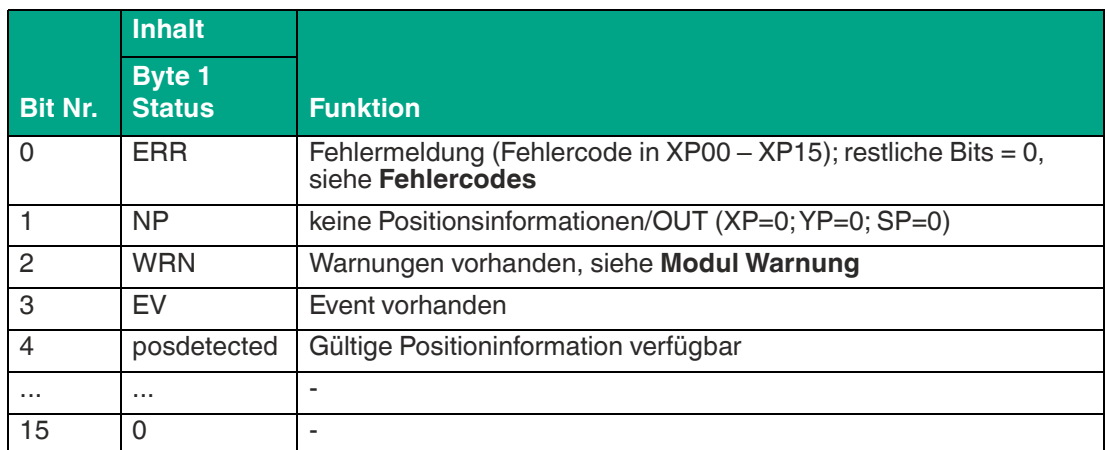

#### **Fehlercodes**

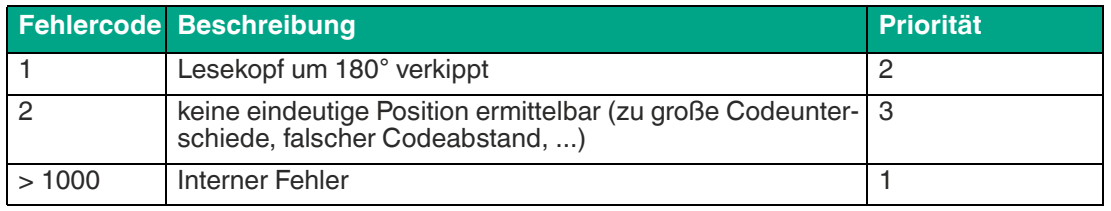

2021-02

#### PXV...-F200-B17-V1D

Betrieb und Kommunikation

#### <span id="page-26-2"></span>**5.1.5.6 Modul Event (Markernummer)**

<span id="page-26-0"></span>**Größe Typ Inhalt** 1 Wort konsistent Eingangsdaten letzter Eventmarker

letzte Eventnummer

**Datentyp**: Unsigned16 **Wertebereich**: 0 ... 999 **Beispiel**: Event-Nummer 1 enspricht der aktuellen Event-Nummer.

Modul Ident Number: 0x00000017 Submodule Ident Number: 0x00000107

#### <span id="page-26-3"></span>**5.1.5.7 Module Warnung**

<span id="page-26-1"></span>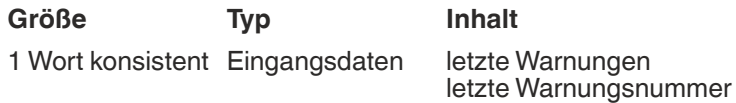

**Datentyp**: Unsigned16

**Wertebereich**: siehe nachfolgende Tabelle

Modul Ident Number: 0x00000018

Submodule Ident Number: 0x00000108

#### **Warnungsdatensatz**

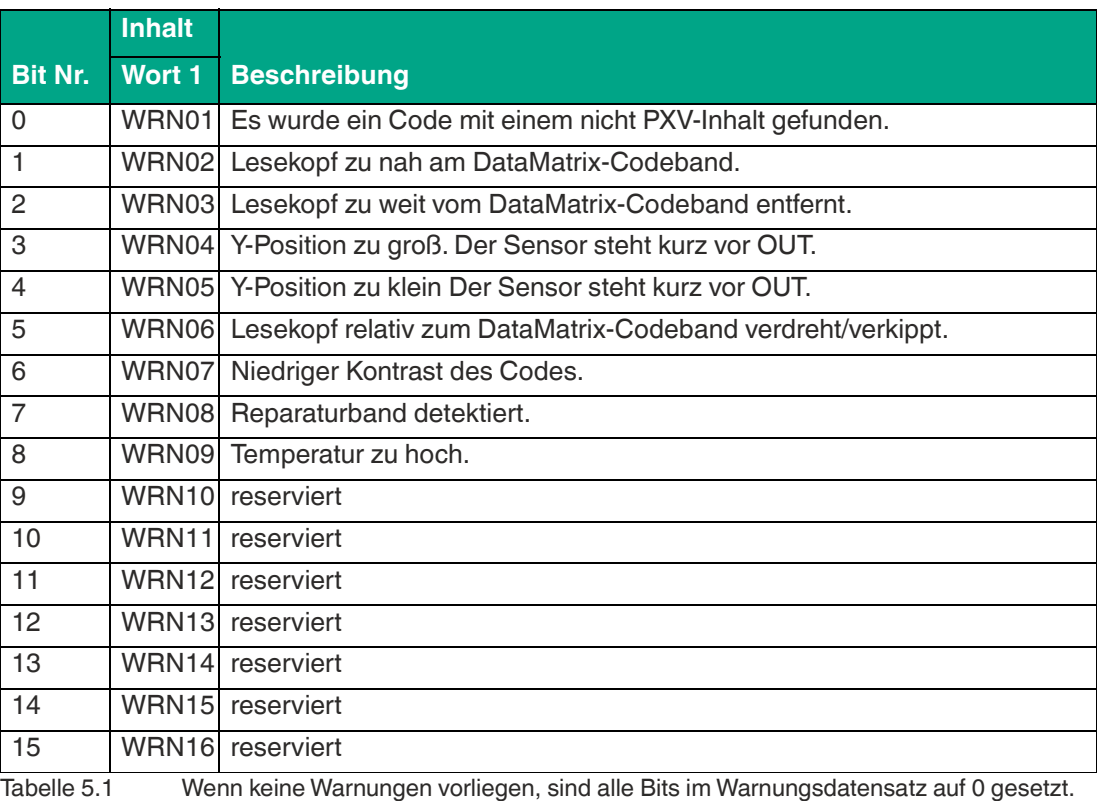

2021-02

#### <span id="page-27-2"></span>**5.1.5.8 Modul X-Position reduzierte Auflösung**

<span id="page-27-0"></span>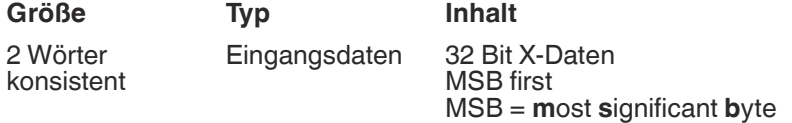

**Datentyp**: Integer32

**Wertebereich**: 0 ... 100.000.000

**Beispiel**: Wert 100 entspricht 10000 mm bei 1 mm Auflösung.

**Auflösung**: 100x mm eingestellter X-Positionsauflösung im Konfigurationsmodul Bei Standard PXV-Typen mit Auflösung 1 mm und 10 mm:  $L_{max} = 10,00$  km = 10.000.000 mm Bei Variante PXV100Q-F200-B17-V1D L<sub>max</sub> = 100,00 km = 100.000.000 mm

Modul Ident Number: 0x00000019 Submodule Ident Number: 0x00000109

#### <span id="page-27-3"></span>**5.1.5.9 Modul Qualitätswert Information**

<span id="page-27-1"></span>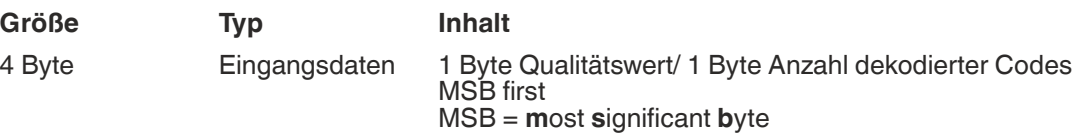

**Datentyp**: Unsigned8

**Wertebereich**: siehe nachfolgende Tabelle

Modul Ident Number: 0x0000001A

Submodule Ident Number: 0x00000010A

#### **Qualitätswert**

Die Qualitätswerte erlauben eine ständige Kontrolle des Codebandes und der Kamera über den gesamten Verfahrweg. Damit können Sie bei der Inbetriebnahme und im späteren Regelbetrieb vorzeitig auf eventuelle Beschädigung oder Verschmutzung des Codebands oder der Kamera reagieren. Somit erhöht sich insgesamt die Funktionssicherheit für Ihre Anlage und im Fehlerfall können Sie sofort das Problem lokalisieren.

Die Bewertung erfolgt anhand eines Notensystems 1 bis 6. Wobei der Wert 1 die bestmögliche Lesequalität darstellt. Bei einem Wert > 3 oder schlechter wird eine Überprüfung der Kamera oder der Strecke erforderlich. Wert 7 bedeutet "keine Position", da kein Code erkannt wurde.

Ursachen für schlechte Qualitätsbewertung können auch eine fehlerhafte Ausrichtung, falscher Messabstand oder falsche Anbringung des Codebands sein.

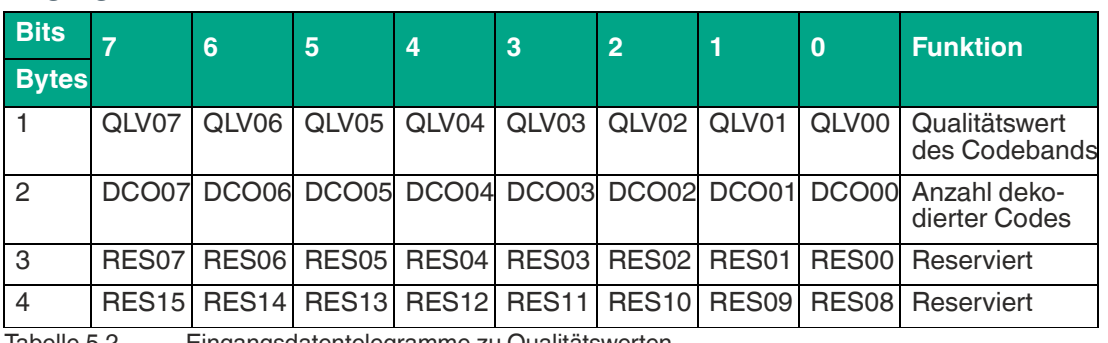

**Eingangsdaten**

Tabelle 5.2 Eingangsdatentelegramme zu Qualitätswerten

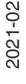

#### **Anzahl dekodierter Codes**

Im Normalfall detektiert die Kamera bei 100 mm Nominalabstand, 5 Codes. Es wird insgesamt nur ein Code zur Positionsberechnung benötigt. Sollte die Anzahl der gelesenen Codes ständig stark schwanken, kann dies ein Hinweis auf einzeln verschmutzte, beschädigte Codes oder schwankenden Messabstand sein.

Note des Qualitätwertes bei Neuinstallation des DataMatrix-Codes:

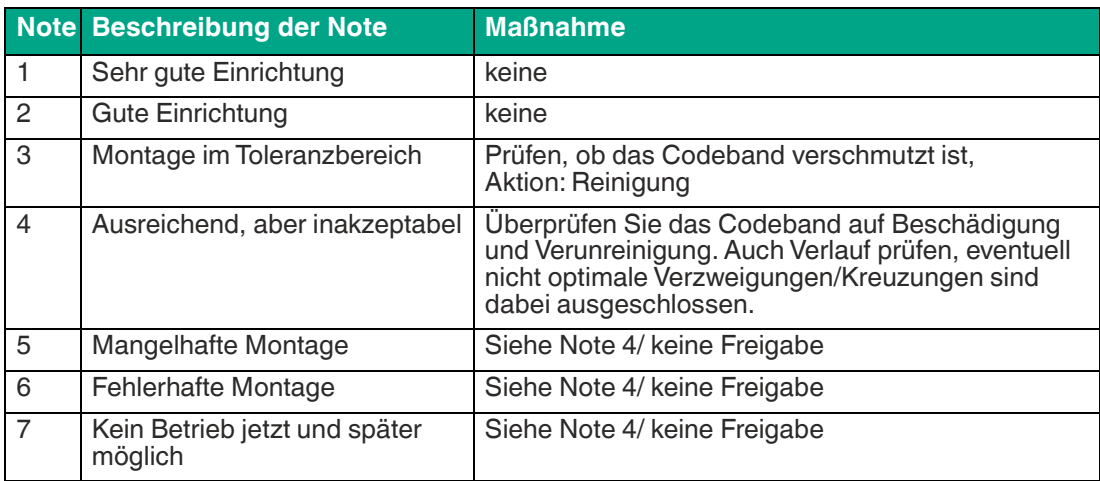

Einstufung des Qualitätwertes im laufenden Betrieb:

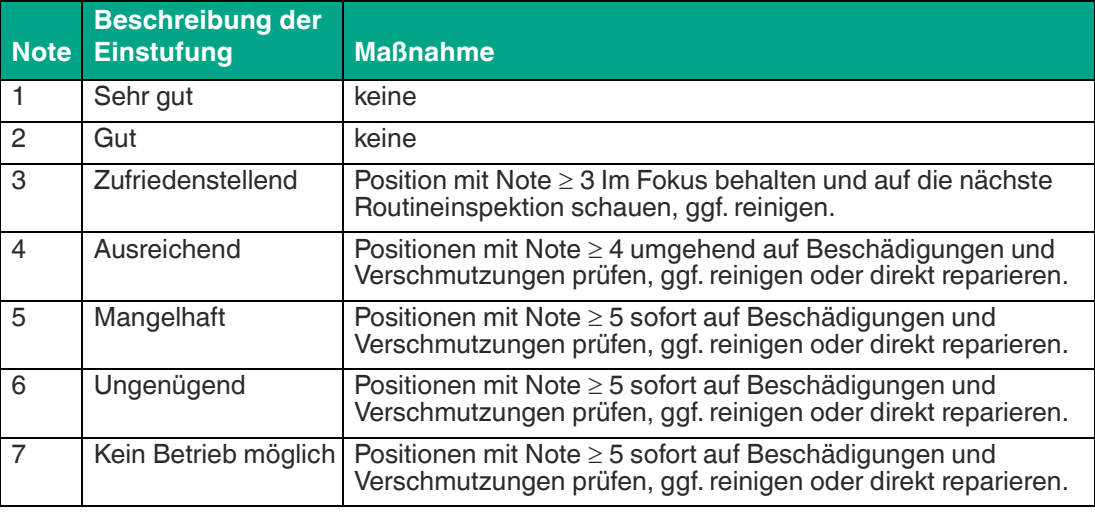

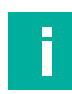

#### **Hinweis!**

Die Noten sollten im Laufe der Zeit von der SPS überwacht werden, um Abweichungen zu erkennen.

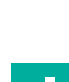

2021-02

#### **Hinweis!**

Die empfohlenen Einstufungen und Maßnahmen beziehen sich auf ein durchgehend aufgebrachtes DataMatrix-Codeband. Beachten Sie, dass Codebandlücken schlechtere Qualitätswerten verursachen können.

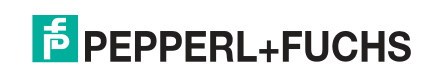

#### <span id="page-29-1"></span>**5.1.5.10 Modul Ausgangsdaten**

#### <span id="page-29-0"></span>**Datentyp**: Unsigned8

**Wertebereich**: siehe nachfolgende Tabelle

Modul Ident Number: 0x0000001B

Submodule Ident Number: 0x00000010B

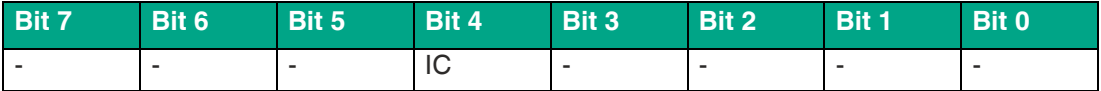

Bit 4 IC (= Illumination Control): Beleuchtungssteuerung

- **0**: ON (voreingestellter Wert)
- **1**: OFF (Beleuchtung aus)

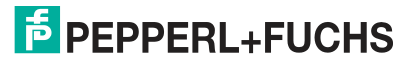

## **6 Anhang**

#### **6.1 ASCII-Tabelle**

<span id="page-30-1"></span><span id="page-30-0"></span>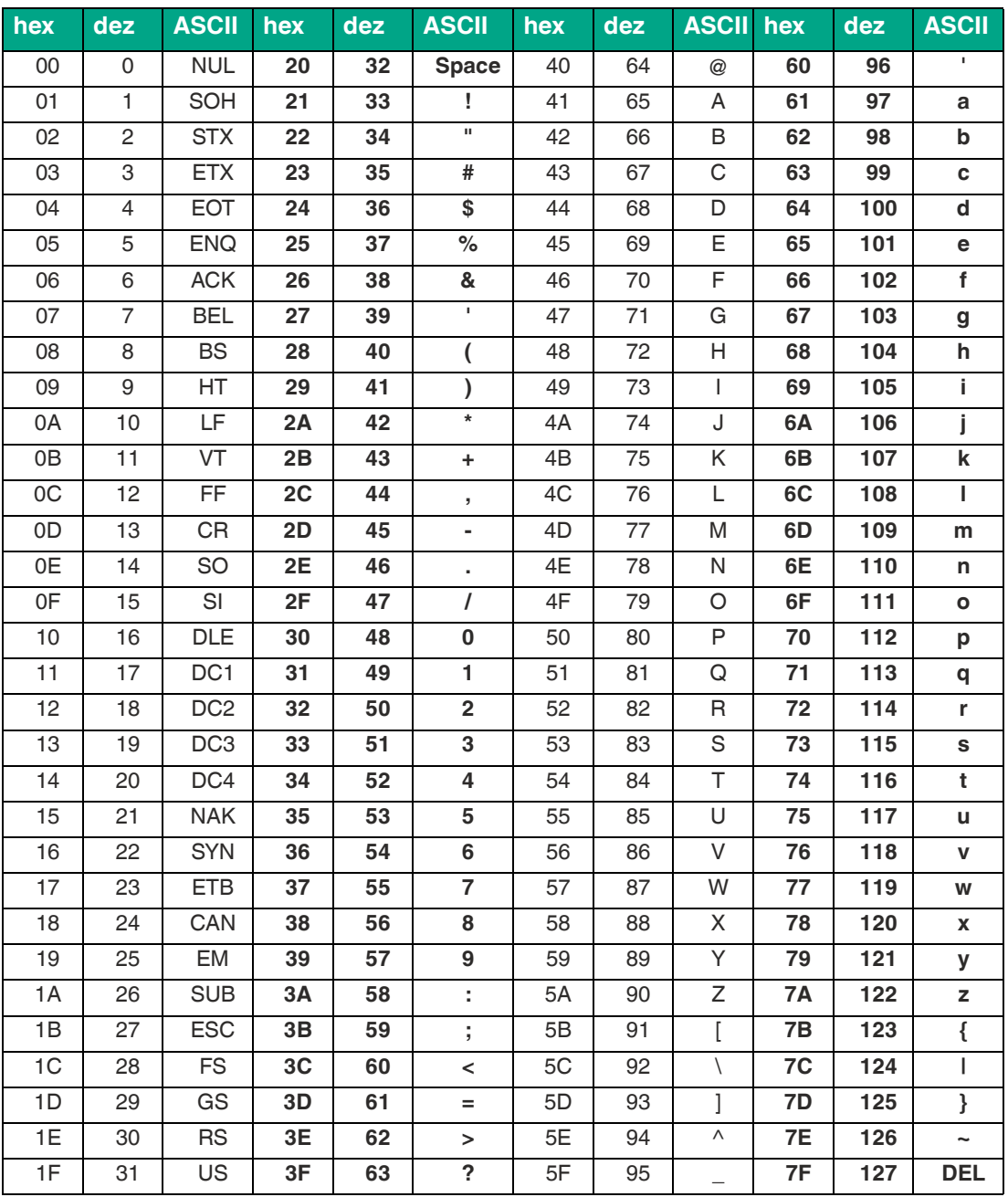

# Your automation, our passion.

## **Explosionsschutz**

- **Eigensichere Barrieren**
- Signaltrenner
- Feldbusinfrastruktur FieldConnex<sup>®</sup>
- Remote-I/O-Systeme
- **Elektrisches Ex-Equipment**
- Überdruckkapselungssysteme
- Bedien- und Beobachtungssysteme
- Mobile Computing und Kommunikation
- HART Interface Solutions
- · Überspannungsschutz
- **Wireless Solutions**
- Füllstandsmesstechnik

### **Industrielle Sensoren**

- · Näherungsschalter
- Optoelektronische Sensoren
- **Bildverarbeitung**
- Ultraschallsensoren
- Drehgeber
- Positioniersysteme
- Neigungs- und Beschleunigungssensoren
- Feldbusmodule
- AS-Interface
- **I**dentifikationssysteme
- Anzeigen und Signalverarbeitung
- Connectivity

**Pepperl+Fuchs Qualität** Informieren Sie sich über unsere Qualitätspolitik:

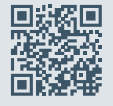

**www.pepperl-fuchs.com/qualitaet**

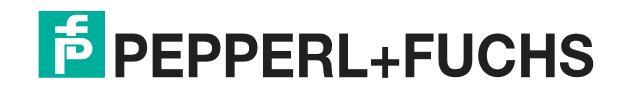

**[www.pepperl-fuchs.com](https://www.pepperl-fuchs.com/)** © Pepperl+Fuchs · Änderungen vorbehalten Printed in Germany / DOCT-5914A